# **Wozu und wie Sie dieses Buch gebrauchen**

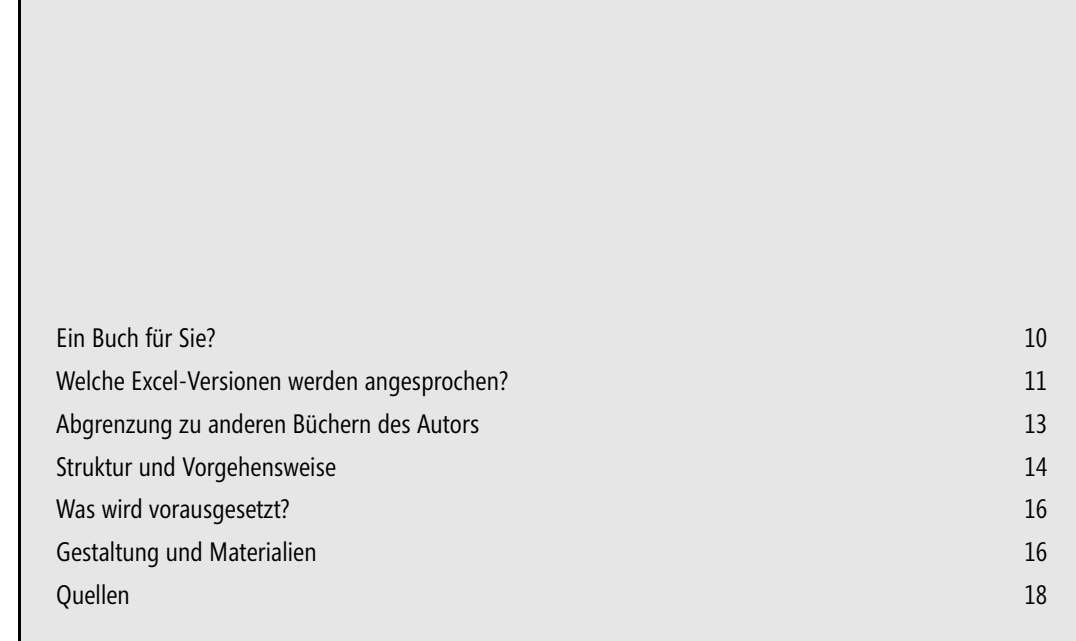

### <span id="page-1-0"></span>**Ein Buch für Sie?**

Kurze Antwort: Ja. Jedenfalls dann, wenn Sie zu Hause über eine Installation von Microsoft Excel verfügen (ab der Version 2002) und kein entschiedener Gegner des Programms sind.

Diese forsche Behauptung verlangt Begründung:

Es gibt weltweit viele Millionen von Anwendern, die Excel im Berufsalltag benutzen. Viele arbeiten intensiv und erfolgreich mit der Tabellenkalkulation, viele davon auch mit großer Freude und Kreativität. Was ich bei Beratungen und in Seminaren immer wieder erfahre: Mehr oder weniger großes Staunen, was mit Excel so alles möglich ist – und wie einfach das oft geht. Wenn man denn weiß, wie.

Fast alle beruflichen Excel-Tätigkeiten haben mit Zahlen und mit Rechnen zu tun. Somit wird der leider weitverbreitete Eindruck gefördert, dass Excel nicht viel mehr sei, als eine ziemlich aufgemotzte Rechenmaschine. Und so etwas soll auch im privaten Umfeld nützlich sein? Genau – soll es, kann es, wird es. Das Programm und dieses Buch helfen Ihnen beim Planen, Entwerfen, Vorbereiten, Projektieren, Prüfen, Entscheiden, Ordnen, Katalogisieren, Inventarisieren, Archivieren, Variieren, Lernen, Trainieren, Spielen, Kalkulieren …

Rechnen kommt also auch vor. Ganz gewiss aber nicht im Sinne dessen, was mancher als »Mathe« fürchten gelernt hat. Benutzen Sie die Kalkulationsleistungen des Programms zur optimierten Lösung alltäglicher Aufgaben, genauso wie zur effizienten Unterstützung Ihrer Hobbys. Nützliches, Wichtiges, Ernstes, Spielerisches. Wie denn – Excel und Spaßfaktor? Warum nicht – das ist kein Widerspruch.

Es ist schon merkwürdig, dass die wirklich gewaltigen Potenziale des Programms im häuslichen Bereich kaum eine Rolle spielen. Word ja, PowerPoint gelegentlich auch. Aber Excel? Gewiss, es gibt aus zahlreichen Quellen eine große Anzahl von Excel-Vorlagen zur privaten Nutzung. Aber das alles und etliches mehr können Sie selber machen – und auf jeden Fall besser. Besser, weil genau auf die eigenen Bedürfnisse zugeschnitten. Und vor allem, weil Sie, eher nebenbei, zahlreiche der effizienten Arbeits- und Entwicklungstechniken kennenlernen, die Ihnen beim bloßen Konsumieren fertiger Lösungen zumeist vorenthalten bleiben. Selber machen ist nicht immer das Optimum, sehr häufig aber doch. Auf jeden Fall immer dann, wenn Sie anschließend wissen, warum was wie funktioniert. Und genau dieses WIE steht hier im Vordergrund.

Sie lernen also den privaten Zuschnitt. Im Ergebnis erstellen Sie individuelle Lösungen und Modelle, die exakt das tun, die genau so sind, wie Sie es für diesen oder jenen Zweck benötigen. Lösungen, deren Struktur Sie später dann auch in anderen, neuen Zusammenhängen wiedererkennen und weiterverwenden können. Das ist etwas ganz anderes als der Einsatz fertiger, von fremder Hand gefertigter Vorlagen, die Sie ggf. auf den persönlichen Bedarf umbiegen müssen – wenn sie sich denn überhaupt biegen lassen.

Also – lassen Sie sich von den vielfältigen Konstruktionsmöglichkeiten der Tabellenkalkulation auch im Hausgebrauch verblüffen. Und entwickeln Sie dann, angeregt von den hier mitgelieferten Beispielen, eigene Ideen – um wiederum andere zu verblüffen.

Das Buch wendet sich vorwiegend an zwei Anwendergruppen:

- Personen, die Excel kennen und ohnehin schon im Beruf oder im Studium benutzen, die mit den grundlegenden Handhabungen vertraut sind und die entdecken möchten, wie hilfreich und nützlich das Programm auch im privaten Bereich sein kann. Dabei wird übrigens ein sehr erfreulicher Nebeneffekt auftreten: Viele der hier erworbenen Ideen, Kenntnisse und Fähigkeiten liefern wiederum auch Anregungen für die erfolgreiche Excel-Anwendung am Arbeitsplatz.
- Private Nutzer von Microsoft Office, die schon recht gut mit Word oder auch mit PowerPoint umgehen können, die mit Excel auch schon ein wenig experimentiert haben, bislang aber noch nicht so recht Zugang zu diesem Programm finden konnten oder wollten, von Entdeckungen des phänomenalen Leistungsumfangs ganz zu schweigen.

Damit nochmals zur Frage der Überschrift: Ein Buch für Sie?

Nun – da Sie ein Excel-Buch in die Hand nehmen und darin lesen, ist nur schwer vorstellbar, dass Sie *nicht* zur Zielgruppe gehören.

### <span id="page-2-0"></span>**Welche Excel-Versionen werden angesprochen?**

In diesem Buch finden Sie Informationen und Beispieldateien für die Excel-Versionen 2003 und 2010. Gleichzeitig damit sind also auch die Versionen 2002 und 2007 angesprochen. Zur Erläuterung:

- Die Unterschiede zwischen den Versionen 2002 und 2003 sind sehr geringfügig. Was die hier behandelten Themen betrifft, spielen sie kaum eine Rolle.
- Die wenigen Unterschiede zwischen den Versionen 2010 und 2007 sind, soweit es die Inhalte des Buches betrifft, ebenfalls von geringer Bedeutung.

Das Buch benutzt in seinen Erläuterungen und Abbildungen Excel 2010 unter Windows 7 Ultimate. Die verwendeten Beispiele allerdings sind so angelegt und ausgestattet, dass sie auch in den älteren Programmfassungen realisierbar sind. Dieser Ansatz bedingt natürlich Verzicht. Manche der herausragenden Features von Excel 2010 bzw. 2007 werden hier nur am Rande eine Rolle spielen, einige der neuen Möglichkeiten bleiben gänzlich unberücksichtigt. Ich werde jedoch gelegentlich zeigen bzw. darauf hinweisen, wie das eine oder andere unter Verwendung der neueren Ressourcen besser, eleganter oder attraktiver ausführbar ist.

In einigen Fällen sind die Unterschiede zwischen alt und neu so stark, dass eine parallele Darstellung von Abläufen oder Anleitungen unverzichtbar ist. Um in solchen Fällen einer möglichen Verwirrung so gut wie möglich vorzubeugen, werde ich, wie in Abbildung 1 beispielhaft gezeigt, in Tabellen oder Abbildungen entsprechende Gegenüberstellungen anbieten. Andererseits gilt: Wenn ich in einer Beschreibung oder Anleitung keine der Versionen ausdrücklich erwähne, können Sie voraussetzen, dass der jeweilige Inhalt oder Vorgang in allen hier angesprochenen Versionen identisch oder jedenfalls sehr ähnlich ist.

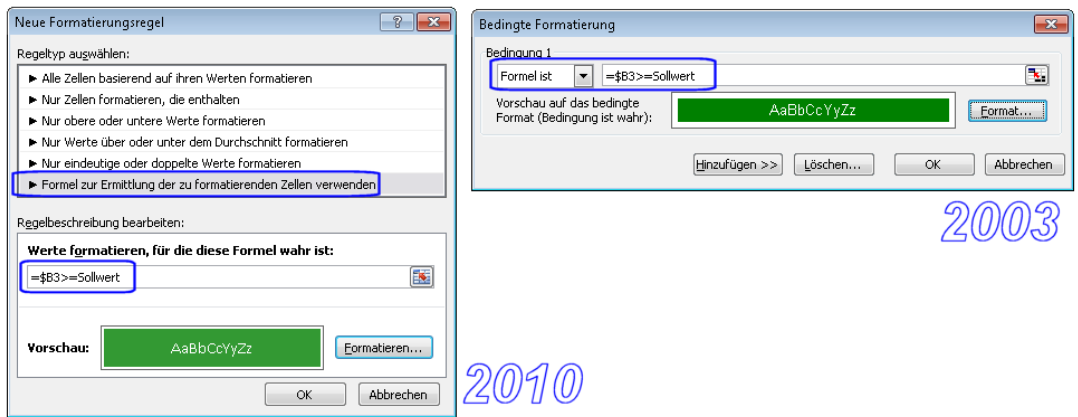

**Abbildung 1** Bei starker Unterschiedlichkeit werden synoptische Tabellen oder Bilder gezeigt

Auf der dem Buch beigegebenen CD finden Sie Lösungsvarianten im Dateiformat \*.xls (Excel 2003 und früher) und im Dateiformat \*.xlsx (Excel 2007, 2010 und spätere). Unter den Letztgenannten sind dann auch einige, die in ihrer formalen Gestaltung so richtig aus dem Vollen der neuen Programmfassungen schöpfen.

Und wenn Sie unsicher sind, welche Version bei Ihnen installiert ist? Für unsere Zwecke genügt zur Klärung ein einziger Blick; vergleichen Sie mit Abbildung 2.

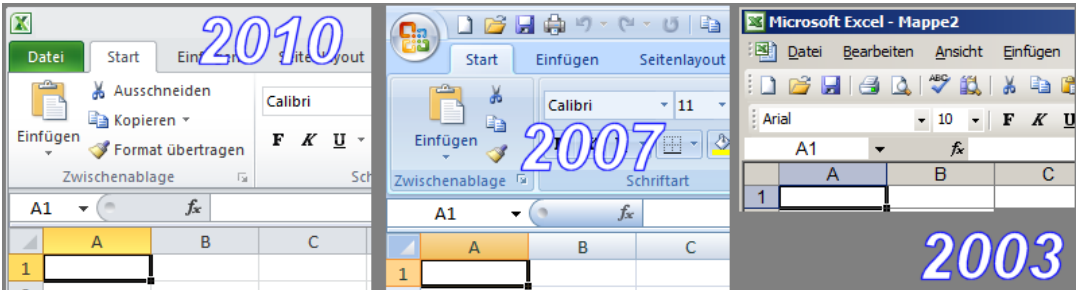

**Abbildung 2** Programmidentifikation auf den ersten Blick – die linke obere Ecke gibt Auskunft

Nach dem Öffnen von Excel erkennen Sie bereits auf Anhieb in der linken oberen Ecke des Programmfensters, um welche Version es sich handelt:

- - Bei der Version 2010 sehen Sie links oben die Lasche der Registerkarte *Datei*, daneben weitere Registerkarten, beginnend mit der geöffneten Registerkarte *Start*. Auf diesen Registerkarten befinden sich zahlreiche Symbole zum Auslösen von Befehlen.
- Die Version 2007 sieht der Version 2010 in den meisten Details sehr ähnlich, jedoch gibt es keine Registerkarte *Datei*. Stattdessen befindet sich links oben die runde *Office-Schaltfläche*, die in Excel 2010 nicht mehr vorhanden ist. Auch hier ist die Registerkarte *Start* nach dem Öffnen des Programms aktiviert.

Die älteren Versionen (2003 und früher) sehen deutlich anders aus. Unter der Titelleiste befindet sich die *Arbeitsblatt-Menüleiste* mit den Menüs *Datei*, *Bearbeiten*, *Ansicht* usw. Darunter dann eine oder mehrere Symbolleisten. Die oben erwähnten Registerkarten sind nicht vorhanden.

Detailliertere Informationen können wichtig sein, wenn Sie eine Supportleistung in Anspruch nehmen wollen und Sie nach der genauen Versionsbezeichnung gefragt werden. Der Zugang:

- - Excel 2010: Registerkarte *Datei* aktivieren, dann in der linken Spalte Klick auf *Hilfe*. Die gesuchten Angaben erscheinen daraufhin rechts im Fenster; ggf. Informationsvertiefung mit Klick auf *Weitere Versions- und Copyrightinformationen*.
- Excel 2007: *Office-Schaltfläche* anklicken, dann Klick auf *Excel-Optionen*, im daraufhin erscheinenden Dialogfeld Klick auf *Ressourcen*. Die gesuchten Angaben finden Sie als letzten Eintrag der zugehörigen Liste. Gegebenenfalls Informationsvertiefung mit Klick auf die Schaltfläche *Info*.
- Excel 2003 und frühere: Menü *Extras*, Klick auf das Menü *?* (also auf das Fragezeichen in der Menüleiste), dann Klick auf *Info*.

### <span id="page-4-0"></span>**Abgrenzung zu anderen Büchern des Autors**

Dies ist das fünfte Excel-Buch, das ich in der Partnerschaft mit Microsoft Press geschrieben habe. Bezüglich Aktualität, Verfügbarkeit und, sofern für Sie von Interesse, auch bezüglich einer Vertiefung des hier vorgestellten Fachwissens will ich auf folgende Titel hinweisen:

- **1.** »Microsoft Office Excel 2007 Diagramme«, ISBN 978-3-86645-416-3, Oktober 2007
- **2.** »Das Excel-Profiseminar«, ISBN 978-3-86645-662-4, Juni 2009

Das unter 1 genannte Buch wird in englischer und italienischer Übersetzung auch international angeboten. Der Titel der US-amerikanischen Ausgabe lautet »Create Dynamic Charts in Microsoft Office Excel 2007 and Beyond« – ISBN 978-0-7356-2544-0.

Hier in diesem Buch spielt der unter 2 genannte Titel eine ganz besondere Rolle: Ein großer Teil davon, etwas über 150 Seiten, befindet sich nämlich auf der CD-ROM, die hier beigegeben ist. Mehr dazu gleich weiter unten.

Natürlich lässt es sich keinesfalls vermeiden, dass sich zwischen den genannten Büchern und diesem hier einige Themen und Inhalte überschneiden oder wiederholen. Dafür sei im Voraus um Nachsicht gebeten. Es wäre unprofessionell oder gar fahrlässig, würde ich bestimmte Basisaspekte, die nach meiner Erfahrung in nahezu jedes Excel-Buch gehören, nur deswegen hier weglassen, weil ich sie an anderem Ort schon einmal gleichartig oder gar gleichlautend beschrieben habe.

### <span id="page-5-0"></span>**Struktur und Vorgehensweise**

Lesen Sie hier, wie das Buch aufgebaut ist und was Sie bei seiner Nutzung beachten sollten.

#### **Hauptteil gedruckt, ergänzende Informationen auf CD**

Das Buch besteht faktisch aus zwei Teilen, von denen der eine, ich bezeichne ihn hier kurz als Teil A, die gedruckte Form ist, in der Sie gerade lesen, während der andere, ein Teil B also, sich komplett als PDF-Datei auf der dem Buch beigefügten CD-ROM befindet.

- Der gedruckte Teil hat acht praxisorientierte Kapitel. Im ersten dieser Kapitel will ich Sie mit grundlegenden Arbeitsweisen vertraut machen. In den weiteren sieben Kapiteln werden diese Informationen immer wieder aufgenommen und mit zunehmend anspruchsvolleren Inhalten verknüpft, die ihrerseits verschiedenen Oberbegriffen wie etwa »Vergleiche« oder »Filterlisten« usw. zugeordnet sind.
- Die auf der CD deponierte Ergänzung (Dateiname: *ExcelHausgebrauch\_TeilB.pdf*) wurde oben schon angesprochen. Die neun kurzen Kapitel dieses technischen Teils beschäftigen sich ganz überwiegend mit allgemeinen und speziellen Arbeitstechniken in Excel 2003 und Excel 2007 (bzw. Excel 2010, vgl. folgenden Hinweis). Diese Beigabe ist identisch mit dem Teil B des Buches »Das Excel-Profiseminar«. Da ihre ursprüngliche Ausrichtung ein inhaltlich anspruchsvolleres Buch betrifft, kommen auch einige Themen zur Sprache, die hier im »Hausgebrauch« keine oder nur eine Randrolle spielen.

#### Ergänzender Hinweis für die Anwender der *Excel-Version 2010*: **HINWEIS**

Die Texte und Abbildungen in der Datei *ExcelHausgebrauch\_TeilB.pdf* beziehen sich auf die Excel-Versionen 2003 und 2007. Die Unterschiede zwischen den Versionen 2007 und 2010 sind hier nur von geringer Bedeutung. Somit werden die in der Datei gegebenen Informationen leicht auf die Verwendung von Excel 2010 zu übertragen sein.

Zwei wesentliche Abweichungen sprachlicher und technischer Art sollen jedoch erwähnt werden:

- -Die *Multifunktionsleiste* aus Excel 2007 ist in Excel 2010 das *Menüband*.
- - Die in Excel 2007 mit der *Office-Schaltfläche* organisierten Zugriffe erfolgen in Excel 2010 mithilfe der Registerkarte *Datei*.
- - Auf der CD-ROM befinden sich neben der genannten Buchbeigabe auch noch Beispieldateien und Materialien. Mehr dazu im letzten Abschnitt dieses Einführungskapitels.

#### **Erste und weitere Schritte**

Bevor Sie mit dem Lesen der gedruckten Kapitel beginnen und den Anregungen zu eigenen Übungen folgen, wird es nützlich sein, einen orientierenden Blick – gerne auch mehrere – in die Datei *ExcelHausgebrauch\_TeilB.pdf* zu werfen. So erhalten Sie einen Eindruck, was dort auf welche Weise beschrieben ist und welche Unterstützung Sie erwarten können, sollten Sie ergänzende oder vertiefende Informationen benötigen. Diese Vorschau ist besonders deswegen wichtig, weil die Datei zwar ein eigenes Inhaltsverzeichnis hat, jedoch kein eigenes Stichwortverzeichnis.

Da es sich bei der PDF-Datei um eine direkte Übernahme aus einem anderen Werk handelt, stehen die dort zu findenden Seitenzahlen nicht im Kontext zu denen des Teiles A. Bitte beachten Sie auch, dass in dieser PDF-Datei alle Rückverweise auf einen Teil A oder dessen Kapitel als irrelevant zu betrachten sind, sofern sie nicht ohnehin entfernt oder entsprechend deklariert wurden (rot durchgestrichen sind).

Selbstverständlich steht es Ihnen frei, die 154 Seiten für die eigene Verwendung auszudrucken. Allerdings kann es bei etlichen Recherchen oder Kontrollen sinnvoller sein, die Datei am Bildschirm zu benutzen (z. B. zum raschen Auffinden spezifischer Inhalte mittels Suchoptionen des *Adobe Reader*).

Etliche Beschreibungen in diesem Buch setzen voraus, dass Sie meinen Empfehlungen zur Einrichtung von Grundeinstellungen (Optionen) für Ihre Excel-Version gefolgt sind (zu finden in Kapitel 1 in diesem Buch und in Kapitel 9 in der Datei auf der CD). Diese Einstellungen sind keinesfalls essenziell und das eine oder andere davon mag vielleicht auch nicht mit Ihren bisherigen Gewohnheiten übereinstimmen, sodass Sie lieber in gewohnter Manier weiterarbeiten möchten. Dann aber müssen Sie bitte beachten, dass einige Arbeitsgänge nicht genau so funktionieren werden, wie sie im Buch beschrieben sind. **WICHTIG**

Wenn Sie diesen Nachteil vermeiden möchten, lesen Sie also bitte als Erstes die Ausführungen zum Thema »Grundeinstellungen« und übernehmen die entsprechenden Einstellungen.

Nun zum Umgang mit dem gedruckten Buchteil. Jedes Kapitel beginnt mit einer mehrteiligen Information:

- -Inhaltsverzeichnis des Kapitels
- - Kurze Hinweise zum thematischen Gehalt der benutzten Beispiele und die Namen der auf der CD-ROM deponierten Dateien, in denen die Beispiele hinterlegt sind
- Kurze Hinweise auf die wichtigsten der im Kapitel behandelten Programmelemente, Features und Ressourcen. Dazu Verweise auf entsprechende Ergänzungsinformationen in den technischen Ausführungen der Datei *ExcelHausgebrauch\_TeilB.pdf* auf der CD.

Im ersten Kapitel werde ich im Interesse jener Leser, die noch wenig Erfahrung im Umgang mit Excel haben, einige allgemeine Grundlageninformationen liefern und Excel-Basistechniken ansprechen; in den weiteren Kapiteln, die sich dann vorwiegend mit den konkreten Beispielen »zum Hausgebrauch« beschäftigen, finden Sie nur noch wenige Darlegungen solcher Art.

Die Kapitel sind mit einem zunehmenden Schwierigkeitsgrad gestaltet. Es ist also durchaus ratsam, sie in ihrer Reihenfolge durchzugehen. Andererseits können Sie natürlich von jeder Stelle aus durch gezielte Rückgriffe wie auch durch die Verwendung der Stichwortverzeichnisse jene Informationen lokalisieren, die Sie für die Bearbeitung und Ausgestaltung des gerade beschriebenen Beispiels benötigen.

### <span id="page-7-0"></span>**Was wird vorausgesetzt?**

Dieses relativ schmale und thematisch begrenzte Buch kann und will natürlich keine umfassend orientierenden Inhalte liefern. Deshalb sind einige Windows- und Office-Basiskenntnisse selbstverständliche Voraussetzung. Der für Texte und Beispiele gewählte Schwierigkeitsgrad setzt voraus, dass Sie schon einige Erfahrungen im Umgang mit Windows und mit einer Office-Software (Word, Excel, PowerPoint) gesammelt haben. Sie wissen also, wie Sie Programme starten und schließen, Dateien erzeugen und mit dem Windows-Explorer verwalten, Dateien öffnen, speichern und schließen, mit der Maus zeigen und klicken, Befehle auswählen, wie die Tasten und Hilfstasten der Tastatur zu gebrauchen sind und Ähnliches. Sollte dem nicht so sein, wäre es nützlich, die entsprechenden Informationen aus anderen Quellen zu beziehen, bevor Sie in die nachfolgenden Texte einsteigen.

### <span id="page-7-1"></span>**Gestaltung und Materialien**

Abschließend noch einige formale Aspekte und weitere Hinweise auf die Inhalte der dem Buch beigefügten CD-ROM:

### **Schreibweisen**

Die Orthografie beachtet die Regeln der neuen deutschen Rechtschreibung mit Stand vom Herbst 2006. Bei der Textverarbeitung finden die Vorgaben der DIN 5008 Anwendung.

Die im Buch gebrauchte Terminologie benutzt, soweit sie sich auf Funktionalitäten von Microsoft Excel bezieht, jene Begriffe, wie sie in den deutschen Fassungen der Programmversionen 2003 und 2010 (2007) zu finden sind. Dies gilt auch dann, wenn solche Schreibweisen nicht mit deutschen Rechtschreibregeln oder mit DIN-Vorgaben übereinstimmen.

Für Funktionen und Formeln gilt Folgendes:

Zur abstrakten Beschreibung bzw. Erläuterung einer Funktion und ihrer Argumente wird deren Syntaxdarstellung benutzt.

=INDEX(Matrix;Zeile;Spalte)

=SUMMEWENN(Bereich;Suchkriterien;Summe\_Bereich)

=LINKS(Bezug;Anzahl\_Zeichen)

Zur Wiedergabe der praktischen Anwendung einer Funktion, also zur Erläuterung einer im Beispiel benutzten Formel, wird natürlich die tatsächliche Schreibweise benutzt.

```
=INDEX($F$12:$H438;$E3;G$1)
=SUMMEWENN($B$12:$B$211;$C5;$G$12:$G$211)
=LINKS(J12;3)
```
Sie werden bei vielen Arbeitsgängen dem Vorschlag begegnen, bestimmte Tasten oder Tastenkombinationen zu benutzen. Hierbei werden die Tasten als Symbole in den Text eingefügt. Beispiele:

-»Markieren Sie den Bereich und löschen Sie seine Inhalte mit der Taste (Entf)«

- - »Öffnen Sie mit (Strg)+(1) das Formatierungsdialogfeld.« Eine Verbindung mit Pluszeichen bezeichnet eine Tastenkombination – Sie halten die erste Taste gedrückt und drücken dann die zweite.
- Es können auch drei Tasten zum Einsatz kommen. Dann drücken Sie die ersten beiden gleichzeitig, halten sie gedrückt und drücken dann die dritte: »Benutzen Sie  $\lceil \text{Strg} \rceil + \lceil \Delta \rceil + \lceil \text{A} \rceil$ , um beim Erzeugen einer Formel nach dem Schreiben der öffnenden Klammer die Syntax einzulesen.«

Auf der dem Buch beigefügten CD-ROM (vgl. dazu auch den folgenden Abschnitt) finden Sie im Ordner *Materialien* **CD-ROM**

- die Excel-Datei *Funktionen*: eine Liste ausgewählter Funktionen mit ihrer jeweiligen Syntax und einer Kurzinformation zum Einsatz der Funktion als Formel
- die Excel-Datei *Tastenkombinationen*: eine Liste ausgewählter Tastenkombinationen mit einer Kurzinformation zur jeweiligen Verwendung
- die Excel-Datei *Zahlenformate*: eine Zusammenstellung benutzerdefinierter Zahlenformate zum Kopieren in eigene Dateien
- die Excel-Datei *Zeichensätze*: ein Verzeichnis der numerischen Codierung von Zeichen und Symbolen dreier verschiedener Schriftarten, gedacht als Hilfe, um solche Zeichen mit der Tastatur eingeben zu können (vgl. Kapitel 5)
- die PDF-Datei *rS1.Methode\_2007.pdf* mit der Beschreibung eines Strukturierungs- und Dynamisierungsverfahrens für Excel-Modelle, das in meinen anderen Büchern eine sehr große Rolle spielt. Hier ist das Dokument lediglich zur allgemeinen Information beigegeben; für jene Leser, deren Interesse an komplexen Excel-Lösungen über den Rahmen dieses Buches hinausgeht.

Die oben schon angesprochene PDF-Datei *ExcelHausgebrauch\_TeilB.pdf* finden Sie auf der CD-ROM im Ordner *Buch*.

### **Beispieldateien, Materialdateien und Register**

Auf der dem Buch beigefügten CD-ROM sind neben dem oben erwähnten Teil B etliche Beispieldateien und Materialdateien bereitgestellt.

- *Beispieldateien* sind halbfertige oder fertig ausgearbeitete Excel-Arbeitsmappen, mit denen die Ausführungen der einzelnen Kapitel unterstützt werden. Deshalb sind solche Dateien in einem Hauptordner mit dem Namen *Buch* abgelegt. Die meisten Beispieldateien sind für die Nutzer der verschiedenen Excel-Versionen in zwei unterschiedlichen Formaten deponiert. Deswegen enthält der Ordner *Buch* zwei Unterordner, nämlich *\Buch\2003xls\* und *Buch\2010-2007xlsx.* Im Erstgenannten sind die Dateien im Format »Excel 97-2003-Arbeitsmappe (\*.xls)« abgelegt, im Zweitgenannten im Standardformat »Excel-Arbeitsmappe (\*.xlsx)«.

Wenn Sie mit den Beispieldateien arbeiten möchten, ist es sehr empfehlenswert, sie von der CD-ROM auf Ihre Festplatte zu kopieren und ihnen dort einen anderen Namen zu geben. **HINWEIS**

Gegebenenfalls sind Arbeitsblätter der Beispieldateien – ohne Kennwort – geschützt. Dieser Schutz hat vorwiegend den Zweck, beim Arbeiten mit den Dateien vor bestimmten Fehlern, wie etwa vor dem versehentlichen Überschreiben von Formeln, zu schützen. Sie können diesen Schutz natürlich jederzeit aufheben.

- *Materialien* sind Dateien verschiedener Art zur Unterstützung Ihrer Arbeit und Übersicht. Solche Dateien sind in einem Hauptordner mit dem Namen *Materialien* abgelegt. Dieser benutzt ebenfalls die oben beschriebene Versionsunterteilung. Daneben gibt es noch einen weiteren Ordner mit einigen der im Buch benutzten Grafikdateien und Fotos.
- Zum Nachschlagen werden Ihnen zwei *Register* angeboten:
	- Im *Stichwortverzeichnis* sind Schlagwörter, Fachbegriffe und Funktionen aufgelistet
	- - Im *Praxisindex* finden Sie Verweise auf jene Seiten, die Beschreibungen spezifischer Arbeitsgänge oder Schritt-für-Schritt-Anleitungen enthalten

Die Register helfen natürlich auch, wenn Sie auf eine Aussage wie »… wird später an anderer Stelle erläutert« treffen, das Thema aber jetzt schon klären bzw. ergründen möchten.

## <span id="page-9-0"></span>**Quellen**

Die Materialen und Informationen dieses Buches stammen aus verschiedenen Quellen oder wurden unter Nutzung solcher Quellen überprüft. Wenn Originaldaten fremder Quellen direkt benutzt wurden, finden Sie in den betreffenden Dateien bzw. auch in einigen Abbildungen entsprechende Hinweise.

Daneben gilt pauschal Folgendes:

- Die hier benutzten Grafiken und Fotos (Zeichnungsobjekte und Bildobjekte) stammen von der Kommunikationsdesignerin *Nina Schiller*. Mehr zur Person und Kontaktdaten finden Sie auf der Seite *Über den Autor* hinten im Buch.
- Die in den Beispieldateien benutzten Daten und Beschreibungen wurden in der Mehrzahl der Fälle nicht eins zu eins aus den Quellen übernommen, sondern inhaltlich reduziert und/oder vereinfacht. Dies geschieht im Interesse des hier zu vermittelnden Excel-Lernstoffs.
- Einige, entsprechend gekennzeichnete Daten stammen aus dem *Statistischen Jahrbuch 2009* des *Statistischen Bundesamts*. Sie können das gesamte Jahrbuch – das für »Zahleninteressierte« äußerst informative und spannende Werk erscheint jedes Jahr im Herbst – kostenlos als PDF-Datei per Download beziehen. Den Zugang finden Sie (Stand Mai 2010) unter der Internetadresse *http://www.destatis.de/ jetspeed/portal/cms/*. Dort sind auch weitere, zum Teil hochinteressante Schriften bzw. Datensammlungen verschiedenen Spezialisierungsgrades im Angebot – für viele Excel-Anwender mit ausgeprägten Statistikinteressen privater oder beruflicher Natur sind das wahre Fund- und Schatzgruben.
- Informationen zu Preisen bzw. zu Angeboten aller Art habe ich in der Vorbereitung dieses Buches im Internet bzw. direkt in Berliner Ladengeschäften recherchiert. Diese Daten haben den Aktualitätsstand des Zeitraums Januar bis August 2010 und werden hier in anonymisierter Form wiedergegeben.
- Zur Überprüfung der Richtigkeit diverser Inhalte und Beschreibungen wurden verschiedene Informationen des Internets und Druckwerke unterschiedlicher Art benutzt bzw. mündliche und schriftliche Auskünfte von diversen Anbietern eingeholt.
- Bei verschiedenen Kalkulationsbeispielen und Listen kommen eigene Materialien des Autors zum Einsatz, darunter auch frei erfundene Zahlen, Texte und Namen.